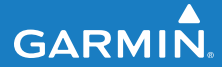

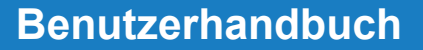

# **F R 6 0**

### FITNESSUHR MIT DRAHTLOSER SYNCHRONISATION

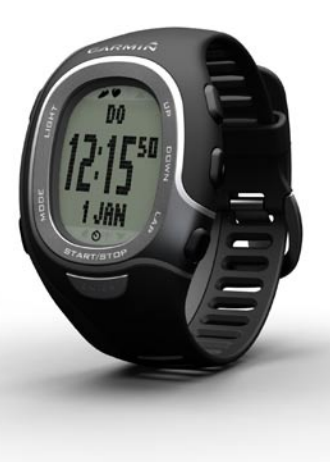

© 2009 Garmin Ltd. oder deren Tochterunternehmen

Garmin International, Inc. 1200 East 151st Street, Olathe, Kansas 66062, USA  $T_{\text{el}}$ : +1-913-397-8200 oder +1-800-800-1020 Fax: +1-913-397-8282

Garmin (Europe) Ltd. Liberty House, Hounsdown Business Park, Southampton, Hampshire, SO40 9LR, Großbritannien Tel.: +44 (0) 870-850-1241 (außerhalb Großbritanniens), 0808-238-0000 (innerhalb Großbritanniens) Fax: +44 (0) 870-850-1251

Garmin Corporation No. 68, Jangshu 2nd Road, Shijr, Taipei County, Taiwan Tel.: +886-2-2642-9199 Fax: +886-2-2642-9099

Alle Rechte vorbehalten. Sofern in diesem Benutzerhandbuch nichts anderes bestimmt ist, darf ohne ausdrückliche schriftliche Genehmigung durch Garmin kein Teil dieses Handbuchs zu irgendeinem Zweck reproduziert, kopiert, übertragen, weitergegeben, heruntergeladen oder auf Speichermedien jeglicher Art gespeichert werden. Garmin genehmigt hiermit, dass eine einzige Kopie dieses Handbuchs auf eine Festplatte oder ein anderes elektronisches Speichermedium zur Ansicht heruntergeladen und eine Kopie des Handbuchs oder der Überarbeitungen des Handbuchs ausgedruckt werden kann, vorausgesetzt, diese elektronische Kopie oder Druckversion enthält den vollständigen Text des vorliegenden Urheberrechtshinweises; darüber hinaus ist jeglicher unbefugter kommerzieller Vertrieb dieses Handbuchs oder einer Überarbeitung des Handbuchs strengstens verboten.

Die Informationen im vorliegenden Dokument können ohne Ankündigung geändert werden. Garmin behält sich das Recht vor, Änderungen und Verbesserungen an seinen Produkten vorzunehmen und den Inhalt zu ändern, ohne Personen oder Organisationen über solche Änderungen oder Verbesserungen informieren zu müssen.

Auf der Garmin-Website (<www.garmin.com>) finden Sie aktuelle Updates sowie zusätzliche Informationen zu Verwendung und Betrieb dieses Produkts sowie anderer Produkte von Garmin.

Garmin®, das Garmin-Logo, Auto Lap® und Auto Pause® sind Marken von Garmin Ltd. oder deren Tochterunternehmen und sind in den USA und anderen Ländern eingetragen. Garmin Connect™, GSC™ 10, ANT™ und ANT+™ sind Marken von Garmin Ltd. oder deren Tochterunternehmen. Diese Marken dürfen nur mit ausdrücklicher Genehmigung von Garmin verwendet werden.

Firstbeat und Analyzed by Firstbeat sind eingetragene oder nicht eingetragene Marken von Firstbeat Technologies Ltd.

Weitere Marken und Markennamen sind Eigentum ihrer jeweiligen Inhaber.

# **Einführung**

<span id="page-2-0"></span>Vielen Dank, dass Sie sich für die Garmin® FR60 Sportuhr entschieden haben.

**Warnung:** Lassen Sie sich vor Beginn eines Trainingsprogramms oder vor einer Änderung Ihres Trainingsprogramms von Ihrem Arzt beraten. Lesen Sie alle Produktwarnungen und sonstigen wichtigen Informationen in der Anleitung *Wichtige Sicherheits- und Produktinformationen*, die dem Produkt beiliegt.

### **Produktregistrierung**

Helfen Sie uns, unseren Service weiter zu verbessern, und füllen Sie die Online-Registrierung noch heute aus. Rufen Sie die Website <http://my.garmin.com> auf. Bewahren Sie die Originalquittung oder eine Fotokopie davon an einem sicheren Ort auf.

### **Kontaktaufnahme mit Garmin**

Setzen Sie sich mit dem Produktsupport

von Garmin in Verbindung, falls beim Umgang mit dem FR60 Fragen auftreten. In den USA besuchen Sie [www.garmin](www.garmin.com/support) [.com/support](www.garmin.com/support), oder wenden Sie sich unter +1-913-397-8200 oder +1-800-800-1020 an Garmin USA.

In Großbritannien wenden Sie sich telefonisch unter 0808-238-0000 an Garmin (Europe) Ltd.

Als Kunde im übrigen Europa besuchen Sie <www.garmin.com/support> und klicken auf **Contact Support**. Dort erhalten Sie Informationen zum Support in den einzelnen Ländern. Sie können Garmin (Europe) Ltd. auch telefonisch unter der Rufnummer +44 (0) 870-850-1241 erreichen.

### **Kostenlose Garmin-Software**

Rufen Sie die Website [www.garmin.com](www.garmin.com/FR60/owners) [/FR60/owners](www.garmin.com/FR60/owners) auf, um Informationen zur webbasierten Software Garmin Connect™ zu erhalten. Benutzen Sie diese Software zum Speichern und Analysieren Ihrer Trainingsdaten.

### Einführung

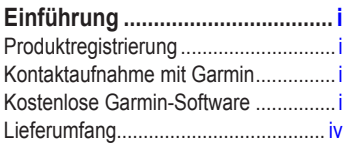

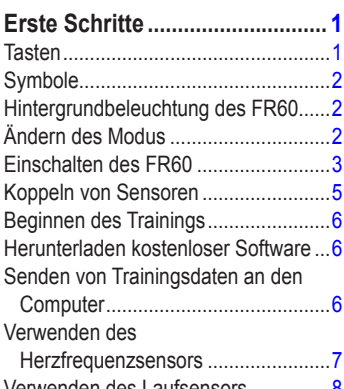

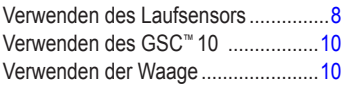

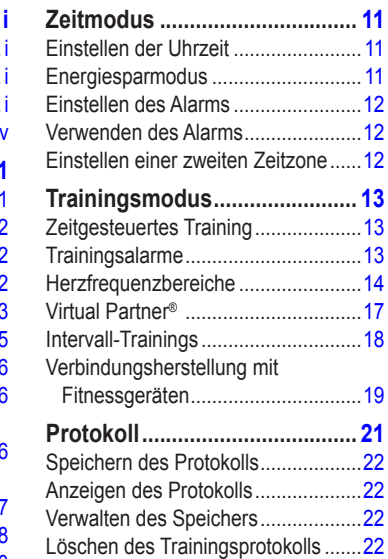

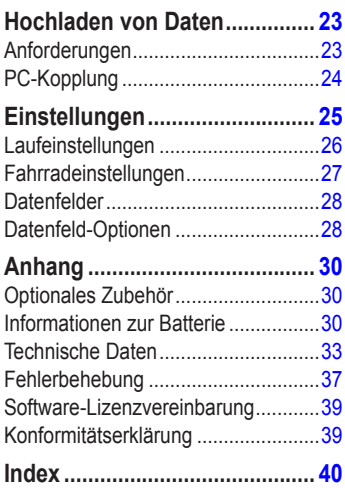

### <span id="page-5-0"></span>Einführung

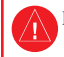

 Lesen Sie alle Produktwarnungen und sonstigen wichtigen Informationen in der Anleitung *Wichtige Sicherheits- und Produktinformationen*, die dem Produkt beiliegt.

### **Lieferumfang**

**FR60:** Sportuhr mit drei Modi: Zeit, Training und Menü (siehe [Seite](#page-8-1) 3). **USB ANT**™ **Stick:** Funkübertragung von Daten zwischen FR60 und Computer (siehe [Seite](#page-40-0) 35).

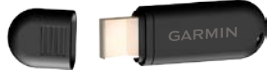

**USB ANT Stick** 

**Herzfrequenzsensor (optional):** Sendet Herzfrequenzdaten an den FR60 (siehe [Seite](#page-12-1) 7).

**Laufsensor (optional):** Sendet Geschwindigkeits-, Trittfrequenz- und Distanzdaten an den FR60 (siehe [Seite](#page-13-1) 8).

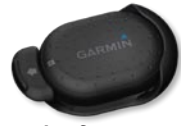

*Laufsensor*

Weitere Informationen zu kompatiblem Zubehör finden Sie unter <http://buy.garmin.com>.

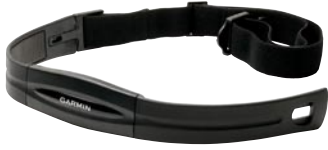

**Herzfrequenzsensor** 

## **Erste Schritte**

### <span id="page-6-0"></span>**Tasten**

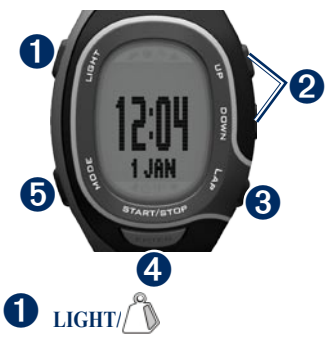

- Zum Einschalten der Hintergrundbeleuchtung drücken. •
- Zum Koppeln mit einer ANT+™-Waage (optional) gedrückt halten. •

# ➋ **UP/DOWN**

- Zum Blättern durch die Trainingsseiten während einer Aktivität drücken. •
- Zum Blättern durch Menüs und Einstellungen drücken. •
- Zum schnellen Blättern durch die Einstellungen gedrückt halten. •
- Auf der Virtual Partner-Seite zum Anpassen der Pace des Virtual Partner gedrückt halten. (Der Laufsensor muss zum Anzeigen der Virtual Partner-Seite gekoppelt sein.) •

# ➌ **LAP**

- Zum Erstellen einer neuen Runde drücken. •
- Im Trainingsmodus zum Speichern der Aktivität gedrückt halten. •
- Im Protokollmodus zum Löschen einer Aktivität gedrückt halten. •

# ➍ **START/STOP/ENTER**

- Im Trainingsmodus zum Starten oder Stoppen der Stoppuhr drücken. •
- Im Menümodus zum Bestätigen und Wechseln zur nächsten Einstellung drücken. •
- Im Zeitmodus zum Einstellen der Zeit gedrückt halten. •

### <span id="page-7-0"></span>Erste Schritte

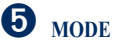

- Zum Ändern des Modus drücken. •
- Zum Verlassen eines Menüs oder einer Seite drücken. Die Einstellungen werden gespeichert. •
- Zum Wechseln zwischen verschiedenen Sportmodi gedrückt halten. •

### **Symbole**

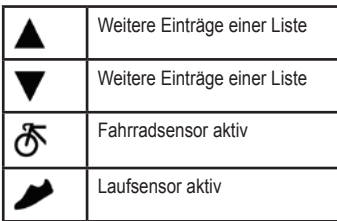

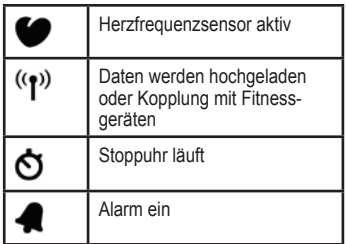

### **Hintergrundbeleuchtung des FR60**

Drücken Sie die Taste **LIGHT/** , um die Hintergrundbeleuchtung einzuschalten. Die Beleuchtungsdauer für die Hintergrundbeleuchtung beträgt standardmäßig 5 Sekunden.

Drücken Sie **MODE** > **EINSTEL-LUNGEN** > **SYSTEM** > **HINTER-GRUNDBELEUCHTUNG**, um die Beleuchtungsdauer zwischen 1 und 20 Sekunden anzupassen.

# **Ändern des Modus**

Drücken Sie die Taste **MODE**, um den Modus zu ändern. (Siehe Abbildung auf [Seite](#page-8-2) 3.)

<span id="page-8-2"></span><span id="page-8-0"></span>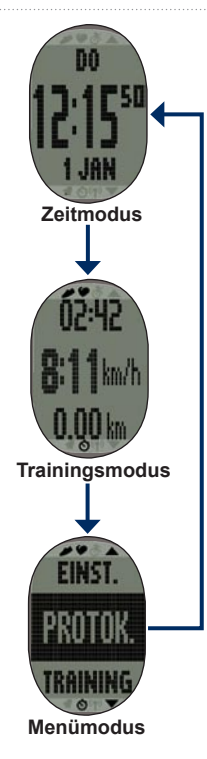

### **Einschalten des FR60**

Die Uhr wird im ausgeschalteten Zustand geliefert, um die Batterie zu schonen. Weitere Informationen zur Batterie finden Sie auf [Seite](#page-35-1) 30.

Drücken Sie die Taste **MODE**, um die Uhr einzuschalten. Wenn Sie die Uhr das erste Mal einschalten und den Einrichtungsassistenten ausführen, legen Sie Ihre Aktivitätsklasse fest, und geben Sie an, ob Sie ein Aktivsportler sind.

Ermitteln Sie Ihre Aktivitätsklasse anhand der Tabelle auf [Seite 4.](#page-9-0)

<span id="page-8-1"></span>Ein Aktivsportler ist jemand, der seit vielen Jahren intensiv trainiert (mit Ausnahme geringfügiger Verletzungen) und dessen Herzfrequenz in der Ruhephase höchstens 60 Schläge pro Minute (bpm) beträgt.

#### **Tabelle der Aktivitätsklassen**

<span id="page-9-0"></span>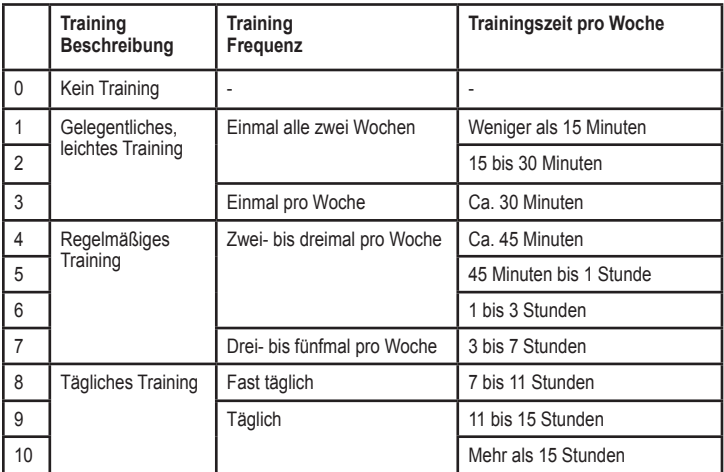

Tabelle der Aktivitätsklassen von Firstbeat Technologies Ltd. bereitgestellt; Teile der Tabelle basieren auf Jackson et al., "Prediction of functional aerobic capacity without exercise testing", Medicine and Science in Sports & Exercise, 22:863:870, 1990.

### <span id="page-10-1"></span><span id="page-10-0"></span>**Koppeln von Sensoren**

Die im Lieferumfang der Uhr enthaltenen ANT+™-Sensoren sind bereits mit dem Gerät gekoppelt. Drücken Sie die Taste **MODE**, bis der Trainingsmodus angezeigt wird.

Die Symbole **O** und **werden** auf dem Display des FR60 angezeigt, wenn die Sensoren gekoppelt sind.

Wenn Sie separat einen Sensor (mit drahtloser ANT+-Technologie) erworben haben, müssen Sie diesen mit dem FR60 koppeln.

Nach der ersten Kopplung erkennt der FR60 den Sensor bei jeder weiteren Aktivierung automatisch. Dies geschieht beim Einschalten des FR60 automatisch und dauert nur einige Sekunden, wenn die Sensoren aktiviert sind und ordnungsgemäß funktionieren. Nach der Kopplung empfängt der FR60 ausschließlich Daten von Ihrem Sensor, auch wenn Sie sich in der Nähe anderer Sensoren befinden.

### **Koppeln von zusätzlichem Zubehör**

- 1. Entfernen Sie sich 10 m von anderen Sensoren, während der FR60 zum ersten Mal eine Verbindung mit dem Sensor herstellt. Bringen Sie den Sensor in die Reichweite (3 m) des FR60.
- 2. Drücken Sie **MODE** > **EINSTELLUNGEN** > **SPORT**.
- 3. Wählen Sie **LAUFEN**, **ALLGEMEIN** bzw. **FAHRRAD** > **HERZFREQUENZ**, **LAUFSENSOR** bzw. **RADSENSOR** > **EIN**.
- 4. Während der FR60 nach neuen Sensoren sucht, blinken die Symbole  $\bullet$  and  $\mathcal K$  Nach der Kopplung werden die Symbole ununterbrochen angezeigt.
	-

**Tipp:** Das Zubehör muss Daten senden, um den Kopplungsvorgang abzuschließen. Sie müssen den Herzfrequenzsensor tragen, ein paar Schritte mit dem Laufsensor machen oder durch ein paar Pedalumdrehungen an Ihrem Fahrrad den GSC 10 aktivieren.

Wird das Zubehör eine gewisse Zeit lang nicht benutzt, wird der Ruhezustand aktiviert, um die Batterie zu schonen. Wenn die Zubehörsymbole nicht angezeigt

### <span id="page-11-0"></span>Erste Schritte

werden, bevor Sie die Aktivität wieder aufnehmen, müssen Sie erneut eine Verbindung mit dem FR60 herstellen.

### **Wiederherstellen der Verbindung**

Vergewissern Sie sich, dass das Zubehör aktiviert ist. Beenden Sie die Trainingseinheit, und starten Sie sie erneut. ODER

Drücken Sie die Taste **MODE**, verlassen Sie den Trainingsmodus, und rufen Sie den Trainingsmodus dann erneut auf.

Anweisungen zum Verwenden des Herzfrequenzsensors finden Sie auf [Seite](#page-12-1) 7. Anweisungen zum Verwenden des Laufsensors finden Sie auf [Seite](#page-13-1) 8.

Informationen zum Erwerb von weiterem Zubehör finden Sie auf der folgenden Website: <http://buy.garmin.com>.

### **Beginnen des Trainings**

- 1. Drücken Sie die Taste **MODE**, um die Trainingsseite anzuzeigen.
- 2. Drücken Sie die Taste **START**, um die Stoppuhr zu starten.
- 3. Drücken Sie nach dem Lauf die Taste **STOP**.
- 4. Halten Sie die Taste **LAP** gedrückt, um die Aktivität zu speichern und die Stoppuhr zurückzusetzen.

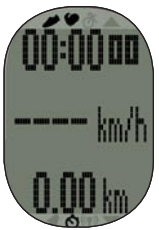

### <span id="page-11-1"></span>**Herunterladen kostenloser Software**

- 1. Rufen Sie die Website <www.garmin.com/FR60/owners> auf.
- 2. Befolgen Sie die Anweisungen auf dem Bildschirm.

### **Senden von Trainingsdaten an den Computer**

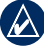

**Hinweis:** Sie müssen die Software wie beschrieben herunterladen, damit die erforderlichen USB-Treiber installiert werden, **bevor** Sie den USB ANT Stick an den Computer anschließen.

- <span id="page-12-0"></span>1. Schließen Sie den USB ANT Stick an einen freien USB-Anschluss des Computers an.
- 2. Der FR60 muss sich in Reichweite (5 m) des Computers befinden.
- 

**Hinweis:** Wenn der Modus für die Energiesparübertragung aktiviert ist, muss sich der FR60 im normalen Zeitmodus befinden, um Daten an den Computer zu übertragen. Siehe [Seite](#page-29-1) 24.

3. Befolgen Sie die Anweisungen auf dem Bildschirm.

### <span id="page-12-1"></span>**Verwenden des Herzfrequenzsensors**

Der Herzfrequenzsensor befindet sich im Standby-Modus und ist sendebereit. Tragen Sie den Herzfrequenzsensor unterhalb des Brustbeins direkt auf der Haut.

Er muss so dicht anliegen, dass er während der Aktivität nicht verrutscht.

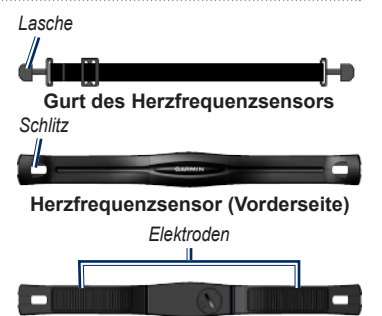

#### **Herzfrequenzsensor (Rückseite)**

- 1. Schieben Sie eine der Laschen des Gurts von hinten durch den Schlitz im Herzfrequenzsensor. Drücken Sie die Lasche nach unten.
- 2. Befeuchten Sie beide Elektroden auf der Rückseite des Herzfrequenzsensors, um eine optimale Übertragung zwischen Brust und Sender zu ermöglichen.
- 3. Legen Sie sich den Gurt um die Brust, und befestigen Sie das zweite Ende auf der anderen Seite des Herzfrequenzsensors.

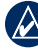

**Hinweis:** Das Garmin-Logo sollte von vorne lesbar sein.

### <span id="page-13-0"></span>Erste Schritte

- 4. Der FR60 muss sich in Reichweite (3 m) des Herzfrequenzsensors befinden.
- 5. Drücken Sie die Taste **MODE**, um den Trainingsmodus aufzurufen. Auf der Trainingsseite wird das Herzfrequenz-Symbol angezeigt.
- 6. Wenn  $\bullet$  oder die Herzfrequenzdaten nicht angezeigt werden oder die Herzfrequenzdaten unregelmäßig sind, müssen Sie möglicherweise den Gurt enger stellen oder sich für ca. 5 bis 10 Minuten aufwärmen. Besteht das Problem weiterhin, müssen Sie die Sensoren möglicherweise erneut koppeln. Siehe [Seite 5.](#page-10-1)

**Hinweis:** Anweisungen zum Einrichten von Herzfrequenzbereichen finden Sie auf [Seite](#page-19-1) 14.

### <span id="page-13-1"></span>**Verwenden des Laufsensors**

Der Laufsensor befindet sich im Standby-Modus und ist sendebereit, sobald Sie ihn angebracht haben oder ihn bewegen.

#### **Anbringen des Laufsensors an den Schnürsenkeln**

1. Drücken Sie die Lasche auf dem Senkelclip. Heben Sie den Laufsensor an, und lösen Sie ihn vom Senkelclip.

- 2. Lockern Sie die Schnürsenkel ein wenig.
- 3. Führen Sie den Senkelclip durch zwei Maschen. Achten Sie darauf, dass die Schnürsenkel noch lang genug zum Binden sind.

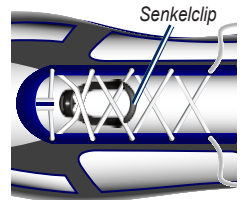

- 4. Ziehen Sie die Schnürsenkel fest damit der Laufsensor während der Aktivität nicht verrutscht.
- 5. Lassen Sie den Laufsensor im Senkelclip einrasten. Der Pfeil auf dem Laufsensor muss zur Schuhspitze zeigen.

### **Entfernen des Laufsensors**

Drücken Sie auf die Lasche vorn auf dem Senkelclip, um den Laufsensor zu entfernen.

### <span id="page-14-1"></span>**Anbringen des Laufsensors unter der Einlegesohle**

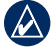

- **Hinweis:** Ein kompatibler Laufschuh verfügt über eine Aussparung unter der Einlegesohle. Sie müssen ggf. einen Schaumstoffeinsatz entfernen, bevor Sie den Laufsensor anbringen können.
- 1. Drücken Sie die Lasche auf dem Senkelclip. Heben Sie den Laufsensor an, und lösen Sie ihn vom Senkelclip.
- 2. Heben Sie die Einlegesohle an.
- 3. Legen Sie den Laufsensor ein. Das ANT+™-Logo muss dabei nach oben und die Kerbe in Richtung der Schuhspitze zeigen.

#### **Trainieren mit dem Laufsensor**

- 1. Der FR60 muss sich in Reichweite (3 m) des Laufsensors befinden.
- 2. Drücken Sie die Taste **MODE**, um den Trainingsmodus aufzurufen. Auf der Trainingsseite wird das **Laufsensor-**Symbol angezeigt.
- 3. Werden oder die Laufsensordaten nicht angezeigt, müssen Sie möglicherweise den Laufsensor und den FR60 koppeln. Siehe [Seite 5.](#page-10-1)

### <span id="page-14-0"></span>**Kalibrieren des Laufsensors**

Die Kalibrierung des Laufsensors ist optional und erhöht unter Umständen die Genauigkeit. Sie können die Kalibrierung automatisch oder manuell vornehmen.

#### **Automatische Kalibrierung unter Verwendung einer bekannten Distanz**

Die minimale Kalibrierungsdistanz beträgt 400 m. Für die bestmöglichen Ergebnisse kalibrieren Sie den Laufsensor mit der längsten möglichen Distanz bei normalem Tempo. Eine normale Bahn (eine Runde = 400 m) ist genauer als ein Laufband.

- 1. Drücken Sie **MODE** > **EINSTELLUNGEN** > **SPORT** > **LAUFEN** > **LAUFSENSOR** > **KALIBRIEREN** > **AUTOMATISCH**.
- 2. Drücken Sie die Taste **START**, um mit der Aufzeichnung zu beginnen.
- 3. Laufen oder gehen Sie die bekannte Distanz ab.
- 4. Drücken Sie die Taste **STOP**.

### <span id="page-15-0"></span>Erste Schritte

- 5. Verwenden Sie die Tasten **UP** und **DOWN**, um die Kalibrierungsdistanz der tatsächlichen Distanz anzupassen.
- 6. Drücken Sie die Taste **ENTER**, um die kalibrierte Distanz zu speichern.

### **Manuelle Kalibrierung**

Wenn die Laufsensordistanz bei jedem Lauf etwas zu hoch oder zu niedrig erscheint, können Sie den Kalibrierungsfaktor manuell einstellen.

- 1. Drücken Sie **MODE** > **EINSTELLUNGEN** > **SPORT** > **LAUFEN** > **LAUFSENSOR** > **KALIBRIEREN** > **MANUELL**.
- 2. Verwenden Sie die Tasten **UP** und **DOWN**, um den Kalibrierungsfaktor anzupassen.
- 3. Drücken Sie die Taste **ENTER**, um den Kalibrierungsfaktor zu speichern.

### **Ausschalten des Laufsensors**

Findet 30 Minuten lang keine Bewegung statt, schaltet sich der Laufsensor zur Schonung der Batterie automatisch aus.

### **Verwenden des GSC™ 10**

Die Uhr ist mit dem GSC 10-Geschwindigkeits-/Trittfrequenzsensor für Fahrräder kompatibel. Der GSC 10 ist als optionales Zubehör auf folgender Website erhältlich: [http://buy.garmin.com.](http://buy.garmin.com)

### **Verwenden der Waage**

Wenn Sie über eine Waage verfügen, die mit ANT+ kompatibel ist, kann der FR60 Daten von der Waage lesen.

- 1. Halten Sie die Taste **LIGHT/** gedrückt, bis der FR60 mit der Abfrage beginnt.
- 2. Stellen Sie sich bei entsprechender Aufforderung auf die Waage.

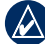

**Hinweis:** Ziehen Sie bei Verwendung einer Körperanalysewaage Schuhe und Socken aus, um sicherzustellen, dass alle für die Analyse erforderlichen Parameter gelesen und aufgezeichnet werden.

3. Steigen Sie bei entsprechender Aufforderung von der Waage.

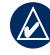

**HINWEIS:** Falls ein Fehler auftritt, steigen Sie von der Waage. Stellen Sie sich bei entsprechender Aufforderung auf die Waage.

# **Zeitmodus**

<span id="page-16-0"></span>Der Zeitmodus ist die Standardansicht des FR60. Tag, Uhrzeit und Datum werden angezeigt.

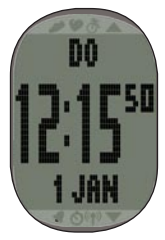

### <span id="page-16-1"></span>**Einstellen der Uhrzeit**

- 1. Halten Sie im Zeitmodus die Taste **ENTER** gedrückt.
- 2. Wählen Sie den 12- oder 24-Stunden-Modus.
- 3. Passen Sie mithilfe der Tasten **UP** und **DOWN** die Stunde an.

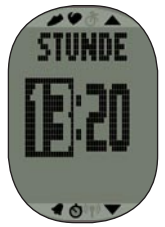

- 4. Drücken Sie die Taste **ENTER**, um zur Minuteneinstellung zu wechseln.
- 5. Passen Sie mithilfe der Tasten **UP** und **DOWN** die Minuten an.
- 6. Setzen Sie diesen Vorgang fort, um Sekunden, Tag, Monat und Jahr einzustellen.
- 7. Drücken Sie am Ende die Taste **MODE**, um zum Zeitmodus zurückzukehren.

### **Energiesparmodus**

Wird der FR60 eine gewisse Zeit nicht benutzt, wird automatisch der Energiesparmodus aktiviert, um die Batterie zu schonen. Im Energiesparmodus werden nur Uhrzeit und Datum angezeigt. Drücken Sie eine beliebige Taste, um den Energiesparmodus zu verlassen.

### <span id="page-17-0"></span>**Einstellen des Alarms**

- 1. Drücken Sie im Zeitmodus die Taste **UP** oder **DOWN**. Die Alarmseite wird angezeigt.
- 2. Halten Sie die Taste **ENTER** gedrückt.
- 3. Wählen Sie **EINMAL**, **TÄGLICH** oder **AUS**.
- 4. Passen Sie mithilfe der Tasten **UP** und **DOWN** die Stunde an.

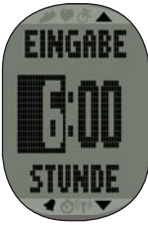

- 5. Drücken Sie die Taste **ENTER**, um zur Minuteneinstellung zu wechseln.
- 6. Passen Sie mithilfe der Tasten **UP** und **DOWN** die Minuten an.
- 7. Drücken Sie am Ende die Taste **MODE**, um die Einstellungen zu speichern und zur Alarmseite zurückzukehren. Das Symbol wird angezeigt.

### **Verwenden des Alarms**

Wenn der Alarm ertönt, drücken Sie die Taste **MODE**, um den Alarm auszuschalten, oder drücken Sie die Taste **ENTER**, um den Schlummermodus zu aktivieren und den Alarm für 9 Minuten auszuschalten.

### **Einstellen einer zweiten Zeitzone**

Sie können die Uhrzeit des FR60 für zwei Zeitzonen einstellen.

- 1. Drücken Sie **MODE** > **EINSTELLUNGEN** > **UHR** > **ZEIT 2**.
- 2. Befolgen Sie die Anweisungen auf [Seite 11,](#page-16-1) um die Uhrzeit einzustellen.
- 3. Drücken Sie die Taste **MODE**, um die Änderungen zu speichern und zum Uhrenmenü zurückzukehren. Das Symbol T2 wird auf der Seite für die Uhrzeit angezeigt.

# **Trainingsmodus**

<span id="page-18-0"></span>Im Trainingsmodus werden die aktuellen Trainingseinstellungen und -daten angezeigt. Drücken Sie die Taste **MODE**, bis der Trainingsmodus angezeigt wird.

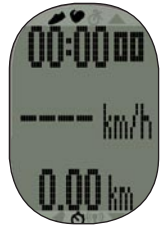

### **Zeitgesteuertes Training**

- 1. Drücken Sie die Taste **START**, um eine Trainingseinheit zu beginnen.
	- Drücken Sie die Taste **LAP**, um während der Aktivität eine Distanz zu markieren. •
	- Drücken Sie die Tasten **UP** und **DOWN**, um durch Datenseiten zu blättern. •
- 2. Drücken Sie am Ende die Taste **STOP**.

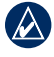

**Hinweis:** Halten Sie die aktive Trainingseinheit an, indem Sie die Taste **STOP** drücken. Drücken Sie die Taste **START**, um die Trainingseinheit fortzusetzen.

3. Speichern Sie die Aktivität, indem Sie die Taste **LAP** 3 Sekunden lang gedrückt halten.

### **Trainingsalarme**

Drücken Sie zum Einrichten akustischer Trainingsalarme für Ihre Aktivitäten **MODE** > **TRAINING** > **ALARME**.

**Hinweis:** Trainingsalarme sind bei Intervall-Trainings nicht aktiv.

**UHRZEIT**: Richten Sie einen Alarm für eine bestimmte Zeitdauer ein.

**DISTANZ** (Laufsensor erforderlich): Richten Sie einen Alarm für eine bestimmte Distanz ein.

**KALORIEN** (Laufsensor erforderlich): Richten Sie einen Alarm für einen bestimmten Kalorienverbrauch ein. Der Kalorienverbrauch wird anhand der mit dem Laufsensor gemessenen Geschwindigkeit berechnet.

**HERZFREQUENZ** (Herzfrequenzsensor erforderlich): Richten Sie einen niedrigen und einen hohen Wert ein. Der Alarm wird

### <span id="page-19-0"></span>**Trainingsmodus**

ausgegeben, wenn die Herzfrequenz über oder unter dem festgelegten Bereich liegt oder wenn Sie sich wieder innerhalb des Zielbereichs befinden. Die Herzfrequenz wird in Schlägen pro Minute (bpm) gemessen.

**GESCHWINDIGKEIT** (Laufsensor oder GSC 10 erforderlich): Richten Sie einen niedrigen und einen hohen Wert ein. Der Alarm wird ausgegeben, wenn die Geschwindigkeit über oder unter dem festgelegten Bereich liegt oder wenn Sie sich wieder innerhalb des Zielbereichs befinden.

**PACE** (Laufsensor oder GSC 10 erforderlich): Richten Sie einen niedrigen und einen hohen Wert ein. Der Alarm wird ausgegeben, wenn die Pace über oder unter dem festgelegten Bereich liegt oder wenn Sie sich wieder innerhalb des Zielbereichs befinden.

**TRITTFREQUENZ** (Laufsensor oder GSC 10 erforderlich): Richten Sie einen niedrigen und einen hohen Wert ein. Der Alarm wird ausgegeben, wenn die Trittfrequenz über oder unter dem festgelegten Bereich liegt oder wenn Sie sich wieder innerhalb des Zielbereichs befinden. Ihre Trittfrequenz wird anhand der Anzahl der Umdrehungen der Tretkurbel pro Minute (U/min bzw. rpm) oder beim Laufen anhand der Anzahl der Schritte pro Minute (spm) gemessen.

### <span id="page-19-1"></span>**Herzfrequenzbereiche**

- 1. Drücken Sie **MODE** > **EINSTELLUNGEN** > **SPORT**.
- 2. Wählen Sie **LAUFEN**, **FAHRRAD** bzw. **ALLGEMEIN** > **HERZFREQUENZ** > **HF-BEREICHE**.
- 3. Ändern Sie einen Herzfrequenzbereich. indem Sie die Tasten **UP** und **DOWN** drücken, um den zu ändernden Bereich auszuwählen. Drücken Sie die Taste **ENTER**, um die Grenzwerte für den Bereich zu bearbeiten.
- 4. Drücken Sie die Tasten **UP** und **DOWN**, um die Grenzwerte zu ändern. Drücken Sie die Taste **ENTER**, um zwischen den Feldern zu wechseln.

Viele Sportler verwenden Herzfrequenzbereiche, um ihr Herz-Kreislauf-System zu messen und zu stärken und um ihre Fitness zu steigern. Ein Herzfrequenzbereich ist ein bestimmter Wertebereich für die Herzschläge pro Minute.

Die fünf normalerweise verwendeten Herzfrequenzbereiche sind nach steigender Intensität von 1 bis 5 nummeriert. Im Allgemeinen werden die Herzfrequenzbereiche basierend auf Prozentsätzen der maximalen Herzfrequenz berechnet.

#### **Wie beeinflussen Herzfrequenzbereiche die Fitnessziele?**

Die Kenntnis der eigenen Herzfrequenzbereiche kann Sie dabei unterstützen, Ihre Fitness zu messen und zu verbessern, wenn Sie die folgenden Grundsätze kennen und anwenden:

- Ihre Herzfrequenz ist ein gutes Maß für die Trainingsintensität. •
- Das Training in bestimmten Herzfrequenzbereichen kann Ihr Herz-Kreislauf-System stärken und verbessern. •
- Wenn Sie Ihre Herzfrequenzbereiche kennen, können Sie ein zu anstrengendes Training vermeiden und die Verletzungsgefahr verringern. •

Sie können die Grenzwerte für die hohe und niedrige Herzfrequenz für jeden Bereich einstellen. Wenn Sie Ihre maximale Herzfrequenz kennen, können Sie die Tabelle auf [Seite](#page-21-0) 16 verwenden, um die besten Herzfrequenzbereiche für Ihre Fitnessziele zu ermitteln.

Wenn Sie Ihre maximale Herzfrequenz nicht kennen, verwenden Sie einen im Internet verfügbaren Rechner.

<span id="page-21-0"></span>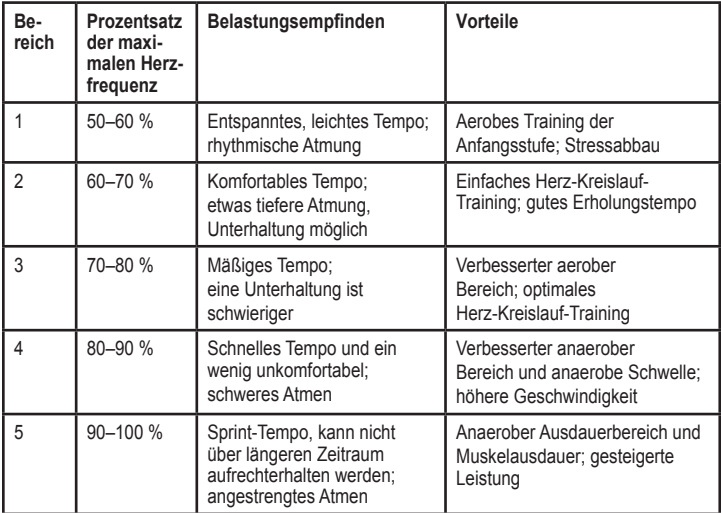

### <span id="page-22-1"></span><span id="page-22-0"></span>**Virtual Partner®**

Der Virtual Partner ist eine einzigartige Funktion, die Sie dabei unterstützt, Ihre Trainingsziele in Bezug auf Pace (oder Geschwindigkeit) zu erreichen.

Wenn Sie an der Pace des Virtual Partner vor dem Start der Stoppuhr Änderungen vornehmen, werden diese Änderungen gespeichert. Änderungen, die an der Pace des Virtual Partner nach dem Start der Stoppuhr vorgenommen werden, gelten nur für die aktuelle Trainingseinheit und werden nicht gespeichert, wenn die Stoppuhr zurückgesetzt wird. Wenn Sie während einer Aktivität Änderungen am Virtual Partner vornehmen, gilt für den Virtual Partner die neue Pace ab der aktuellen Position.

#### **Einstellen der Pace des Virtual Partner**

- 1. Drücken Sie **MODE** > **EINSTELLUNGEN** > **SPORT**.
- 2. Wählen Sie **LAUFEN**, **ALLGEMEIN** bzw. **FAHRRAD** > **VIRTUAL PARTNER** > **EIN**.

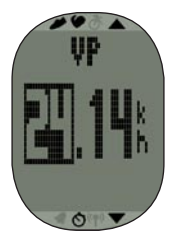

- 3. Passen Sie mit den Tasten **UP** und **DOWN** die Pace des Virtual Partner an.
- 4. Drücken Sie die Taste **MODE**, um die Änderungen zu speichern und zum Sportmenü zurückzukehren.

#### **Starten eines Virtual Partner-Trainings**

- 1. Drücken Sie **MODE** > **EINSTELLUNGEN** > **SPORT**.
- 2. Wählen Sie **LAUFEN**, **ALLGEMEIN** bzw. **FAHRRAD** > **VIRTUAL PARTNER** > **EIN**.
- 3. Drücken Sie mehrmals die Taste **MODE**, um zum Trainingsmodus zurückzukehren.
- 4. Drücken Sie die Taste **START**.

### <span id="page-23-0"></span>**Trainingsmodus**

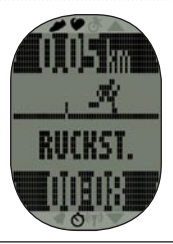

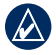

**Hinweis:** Das Displayfeld wird schwarz angezeigt, wenn Ihr Tempo unter dem des Virtual Partner liegt.

5. Drücken Sie die Taste **UP** oder **DOWN**, um die Datenseite des Virtual Partner anzuzeigen.

### **Ausschalten des Virtual Partner**

- 1. Drücken Sie **MODE** > **EINSTELLUNGEN** > **SPORT**.
- 2. Wählen Sie **LAUFEN**, **ALLGEMEIN** bzw. **FAHRRAD** > **VIRTUAL PARTNER** > **AUS**.

### **Intervall-Trainings**

Mit dem FR60 können Sie Intervall-Trainings erstellen. Die Intervalle können basierend auf der Zeit oder der Distanz der Aktivität und den verbleibenden Teilen der Aktivität erstellt werden.

### **Erstellen eines Intervall-Trainings**

- 1. Drücken Sie **MODE** > **TRAINING** > **INTERVALLE** > **EINRICHTEN**.
- 2. Drücken Sie die Taste **ENTER**, um **UHRZEIT** oder **DISTANZ** auszuwählen.
- 3. Geben Sie mithilfe der Tasten **UP** und **DOWN** ein Zeitintervall ein. Drücken Sie die Taste **ENTER**, um zum nächsten Feld zu wechseln.
- 4. Legen Sie die markierten Werte mithilfe der Tasten **UP** und **DOWN** fest.
- 5. Drücken Sie die Taste **ENTER**, um einen Erholungstyp festzulegen.
- 6. Geben Sie mithilfe der Tasten **UP** und **DOWN** ein Zeitintervall ein. Drücken Sie die Taste **ENTER**, um zum nächsten Feld zu wechseln.
- 7. Legen Sie die markierten Werte mithilfe der Tasten **UP** und **DOWN** fest.
- 8. Verwenden Sie die Tasten **UP** und **DOWN**, um die Anzahl der Wiederholungen auszuwählen.

#### <span id="page-24-0"></span>9. Wählen Sie **AUFWÄRMEN** > **JA** und **AUSLAUFEN** > **JA** (optional).

- 10. Wählen Sie **TRAINING STARTEN**.
- 11. Drücken Sie die Taste **START**.

Wenn Sie sich aufwärmen oder auslaufen, drücken Sie am Ende der Aufwärmrunde die Taste **LAP**, um das erste Intervall zu beginnen. Nach Beenden des letzten Intervalls startet der FR60 automatisch eine Runde zum Auslaufen. Wenn Sie das Auslaufen abgeschlossen haben, drücken Sie die Taste **LAP**, um die Auslaufrunde zu beenden. Drücken Sie die Taste **STOP**, um das Training zu beenden.

Wenn Sie sich dem Ende eines Intervalls nähern, wird die Dauer bis zum Beginn eines neuen Intervalls rückwärts mitgezählt. Beenden Sie ein Intervall vorzeitig, indem Sie die Taste **LAP** drücken.

### **Verbindungsherstellung mit Fitnessgeräten**

Über die ANT+-Technologie wird eine Verbindung zwischen FR60 und Fitnessgeräten hergestellt, damit Sie Trainings und Benutzerinformationen an die Fitnessgeräte senden und Trainingsstatistiken von Fitnessgeräten

empfangen und speichern können. Kompatible Fitnessgeräte sind mit dem Logo "ANT+ Link Here" versehen.

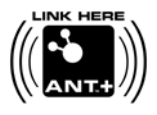

Weitere Informationen finden Sie unter <www.garmin.com/antplus>.

### <span id="page-25-0"></span>**Verbindungsherstellung mit kompatiblen Geräten**

- 1. Drücken Sie **MODE** > **TRAINING**.
- 2. Schalten Sie die Konsole des kompatiblen Geräts ein.
- 3. Berühren Sie mit dem FR60 2 Sekunden lang das Logo "ANT+ Link Here" auf dem Fitnessgerät. Die Uhr gibt einen Signalton aus und zeigt die Meldung an, dass eine Verbindung mit dem Fitnessgerät hergestellt wurde.
- 4. Drücken Sie auf dem Fitnessgerät die Taste **START**, um zu beginnen.

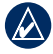

**Hinweis:** Fitnessgerät und FR60 bleiben miteinander verbunden, bis Sie die Trainingseinheit beenden oder sich von dem Gerät entfernen.

5. Drücken Sie auf dem Fitnessgerät die Taste **STOP**, um die Uhr anzuhalten und die Trainingseinheit zu beenden.

<span id="page-26-0"></span>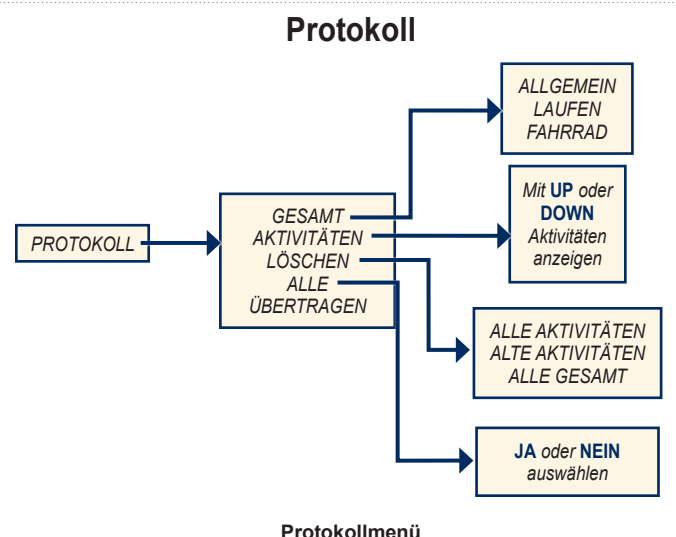

### <span id="page-27-1"></span><span id="page-27-0"></span>**Speichern des Protokolls**

Der FR60 speichert Trainingsdaten auf Basis des Aktivitätstyps, des verwendeten Zubehörs und der Trainingseinstellungen. Die Trainingseinheit wird automatisch im Protokoll gespeichert, wenn Sie die Stoppuhr zurücksetzen.

### **Anzeigen des Protokolls**

- 1. Drücken Sie **MODE** > **PROTOKOLL**.
- 2. Wählen Sie **AKTIVITÄTEN**, um individuelle Trainings anzuzeigen, oder wählen Sie **GESAMT**, um die auf dem FR60 gespeicherten zusammengefassten Trainingsdaten anzuzeigen.
- 3. Drücken Sie die Taste **ENTER**, um die Datums- und Zeitinformationen anzuzeigen. Drücken Sie die Tasten **UP** und **DOWN**, um durch einzelne Trainings zu blättern.

### **Verwalten des Speichers**

Der FR60 speichert bis zu 100 Runden und bis zu 20 Stunden an Trainingsdateien.

Wenn der verbleibende Speicher nur noch für ca. 1 Stunde reicht, wird die Warnung **WENIG SPEICHER** auf dem FR60- Bildschirm im Trainingsmodus angezeigt.

Wenn der Speicher voll ist, wird die Warnung **SPEICHER VOLL** angezeigt, und der FR60 stoppt die Datenaufzeichnung. Die Uhr speichert die Trainingseinheit automatisch, wenn der Speicher voll ist.

Informationen zum Hochladen von Daten auf den Computer finden Sie auf [Seite](#page-28-1) 23.

### **Löschen des Trainingsprotokolls**

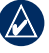

**Hinweis:** Informationen zum Übertragen von Trainingsdaten auf den Computer finden Sie auf [Seite](#page-29-2) 24.

- 1. Drücken Sie **MODE** > **PROTOKOLL** > **LÖSCHEN**.
- 2. Wählen Sie **ALLE AKTIVITÄTEN**, **ALTE AKTIVITÄTEN** (Aktivitäten, die älter als 30 Tage sind) oder **ALLE GESAMT**.
- 3. Wählen Sie **JA**.

### <span id="page-28-1"></span><span id="page-28-0"></span>**Hochladen von Daten**

Der FR60 speichert bis zu 100 Runden und bis zu 20 Stunden an Trainingsdateien. Übertragen Sie mithilfe der drahtlosen ANT+-Technologie regelmäßig Daten auf den Computer.

### **Anforderungen**

- 1. Schalten Sie den Computer ein. (Für das Herunterladen von Software und Garmin Connect benötigen Sie eine Internetverbindung.)
- 2. Sie müssen die Software herunterladen (siehe [Seite 6](#page-11-1)), damit die erforderlichen USB-Treiber installiert werden, **bevor** Sie den USB ANT Stick an den Computer anschließen.
- 3. Schließen Sie den USB ANT Stick an einen freien USB-Anschluss des Computers an.
- 4. Der FR60 muss sich in Reichweite (5 m) des Laufsensors befinden.

5. Vergewissern Sie sich, dass die Stoppuhr Ihres FR60 nicht läuft oder Trainings aktiv sind und dass sich das Gerät im normalen Zeitmodus befindet.

Der FR60 überträgt automatisch Daten an den USB ANT Stick, sodass Sie Garmin Connect und Training Center zum Speichern und Analysieren der Trainingsdaten verwenden können.

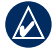

**Hinweis:** Wenn beim Hochladen der Daten Probleme auftreten, müssen Sie möglicherweise die PC-Kopplung aktivieren.

### <span id="page-29-2"></span><span id="page-29-0"></span>**PC-Kopplung**

#### **Koppeln des FR60 mit einem neuen Computer**

- 1. Stellen Sie sicher, dass der Computer für das Hochladen der Daten bereit ist. Lesen Sie die Anforderungen auf [Seite 23](#page-28-1).
- 2. Drücken Sie **MODE** > **EINSTELLUNGEN** > **SYSTEM** > **COMPUTER** > **KOPPELN**.
- 3. Wählen Sie **EIN**. Der Computer erkennt den FR60 und fordert Sie auf, eine Kopplung durchzuführen.
- 4. Drücken Sie **JA**.

### <span id="page-29-3"></span>**Deaktivieren der PC-Kopplung**

- 1. Drücken Sie **MODE** > **EINSTELLUNGEN** > **SYSTEM** > **COMPUTER** > **KOPPELN**.
- 2. Wählen Sie **AUS**.

### <span id="page-29-1"></span>**Verwenden des Modus für die Energiesparübertragung**

Im Modus für die Energiesparübertragung wird das Computersignal deaktiviert, sofern sich die Uhr nicht im normalen Zeitmodus, im Menümodus oder im Trainingsmodus befindet.

- 1. Drücken Sie **MODE** > **EINSTELLUNGEN** > **SYSTEM** > **COMPUTER** > **ENERGIESPARÜBERTRAGUNG**.
- 2. Wählen Sie **EIN** oder **AUS**.

<span id="page-30-0"></span>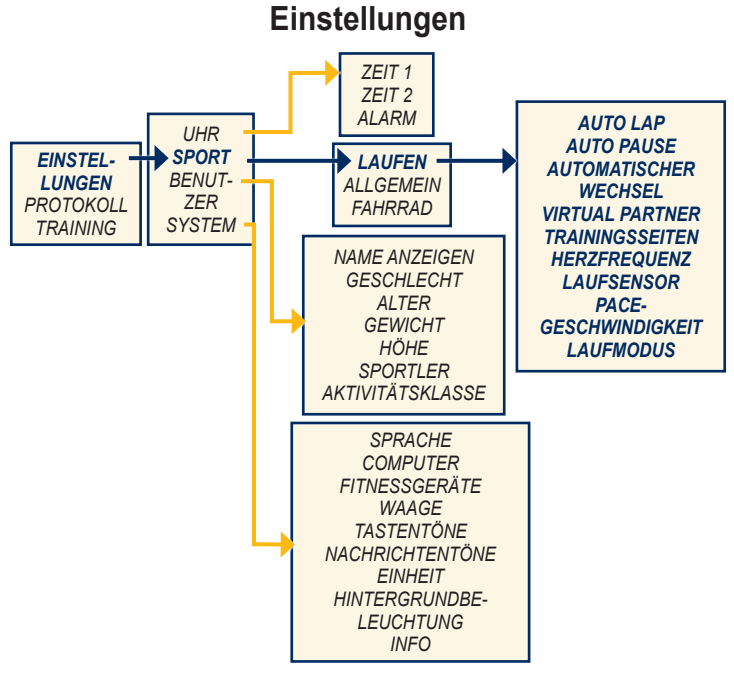

**Laufeinstellungen**

#### <span id="page-31-0"></span>**Einstellungen**

Drücken Sie **MODE** > **EINSTELLUN-GEN** > **SPORT**, um auf Einstellungsmenüs für folgende Funktionen zuzugreifen:

- **LAUFEN •**
- **ALLGEMEIN •**
- **FAHRRAD •**

### **Laufeinstellungen**

### Drücken Sie **MODE** > **EINSTELLUN-GEN** > **SPORT** > **LAUFEN**.

**AUTO LAP**®**:** Aktivieren oder deaktivieren Sie Auto Lap. Wenn Auto Lap aktiviert ist, werden Runden nach Distanz berechnet. Mit der Taste LAP können Sie Runden manuell markieren. Der Auto Lap-Zähler wird zurückgesetzt, wenn eine manuelle Runde festgelegt wird.

**AUTO PAUSE**®**:** Aktivieren oder deaktivieren Sie Auto Pause. Wenn Auto Pause aktiviert ist, wird die Stoppuhr automatisch angehalten, wenn Ihre Pace unter einer zuvor eingestellten Pace liegt.

### **AUTOMATISCHER WECHSEL:**

Mit der Funktion zum automatischen

Seitenwechsel werden bei laufender Stoppuhr alle Seiten mit Trainingsdaten automatisch fortlaufend angezeigt. Wählen Sie eine Anzeigegeschwindigkeit: **LANGSAM**, **MITTEL** oder **SCHNELL**.

**VIRTUAL PARTNER:** Aktivieren oder deaktivieren Sie Virtual Partner. Sie können auch die Pace oder Geschwindigkeit des Virtual Partner (siehe [Seite](#page-22-1) 17).

**TRAININGSSEITEN:** Richten Sie die Trainingsseiten und Datenfelder ein, die Sie während Ihres Laufs anzeigen möchten. Siehe [Seite](#page-33-1) 28.

**HERZFREQUENZ:** Aktivieren Sie die Funktion für den Herzfrequenzsensor, und richten Sie Herzfrequenzbereiche für das Laufen ein (siehe [Seite](#page-19-1) 14).

**LAUFSENSOR:** Wählen Sie **EIN**, **AUS** oder **KALIBRIEREN**. Weitere Informationen zum Kalibrieren des Laufsensors finden Sie auf [Seite](#page-14-0) 9.

**PACE-GESCHWINDIGKEIT:** Wählen Sie **GESCHWINDIGKEIT** oder **PACE**.

<span id="page-32-0"></span>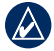

**Hinweis:** Drücken Sie die Tasten **UP** und **DOWN**, um zwischen numerischen Einstellungen zu wechseln oder diese zu ändern. Drücken Sie zu einem beliebigen Zeitpunkt die Taste **MODE**, um zur vorherigen Seite oder zum Menü zurückzukehren.

**LAUFMODUS:** Der Zeitmodus wird nicht wieder als Standard aktiviert. Der Laufmodus muss aktiviert sein. Der Laufmodus wird deaktiviert, wenn Sie die Stoppuhr starten.

### **Fahrradeinstellungen**

Drücken Sie **MODE** > **EINSTELLUN-GEN** > **SPORT** > **FAHRRAD**.

**AUTO LAP**®**:** Aktivieren oder deaktivieren Sie Auto Lap. Wenn Auto Lap aktiviert ist, werden Runden nach Distanz berechnet. Mit der Taste LAP können Sie Runden manuell markieren. Der Auto Lap-Zähler wird zurückgesetzt, wenn eine manuelle Runde festgelegt wird.

**AUTO PAUSE**®**:** Aktivieren oder deaktivieren Sie Auto Pause. Wenn Auto Pause aktiviert ist, wird die Stoppuhr automatisch angehalten, wenn Ihre

Geschwindigkeit unter einen zuvor eingestellten Wert absinkt.

### **AUTOMATISCHER WECHSEL:**

Mit der Funktion zum automatischen Seitenwechsel werden bei laufender Stoppuhr alle Seiten mit Trainingsdaten automatisch fortlaufend angezeigt. Wählen Sie eine Anzeigegeschwindigkeit: **LANGSAM**, **MITTEL** oder **SCHNELL**.

**VIRTUAL PARTNER:** Aktivieren oder deaktivieren Sie Virtual Partner. Sie können auch die Pace oder Geschwindigkeit des Virtual Partner (siehe [Seite](#page-22-1) 17).

**TRAININGSSEITEN:** Richten Sie die Trainingsseiten und Datenfelder ein, die Sie während des Radfahrens anzeigen möchten. Siehe [Seite](#page-33-1) 28.

**HERZFREQUENZ:** Aktivieren Sie die Funktion für den Herzfrequenzsensor, und richten Sie Herzfrequenzbereiche für das Radfahren ein (siehe [Seite](#page-19-1) 14).

**FAHRRADPROFIL:** Wählen Sie eine Radgröße, und richten Sie die Radsensoren ein.

**PACE-GESCHWINDIGKEIT:** Wählen Sie **GESCHWINDIGKEIT** oder **PACE**.

### <span id="page-33-0"></span>**Einstellungen**

**LAUFMODUS:** Der Zeitmodus wird nicht wieder als Standard aktiviert. Der Laufmodus muss aktiviert sein. Der Laufmodus wird deaktiviert, wenn Sie die Stoppuhr starten.

### <span id="page-33-1"></span>**Datenfelder**

Sie können bis zu fünf Datenseiten für jeden Modus anzeigen: **LAUFEN**, **ALLGEMEIN** oder **FAHRRAD**. Auf jeder Datenseite können Sie bis zu drei Datenfelder anpassen.

- 1. Drücken Sie **MODE** > **EINSTELLUNGEN** > **SPORT**.
- 2. Wählen Sie **LAUFEN**, **ALLGEMEIN**  bzw. **FAHRRAD** > **TRAININGSSEITEN**.
- 3. Wählen Sie **SEITE 1**.
- 4. Drücken Sie die Tasten **UP** und **DOWN**, um die Anzahl der Felder einzurichten.
- 5. Halten Sie die Taste **ENTER** gedrückt, um **FELD 1** zu ändern. Drücken Sie die Tasten **UP** und **DOWN**, um das Datenfeld zu ändern.
- 6. Wiederholen Sie den Vorgang für die anderen Datenfelder und Datenseiten.

### **Datenfeld-Optionen**

\*\* Optionales Zubehör erforderlich.

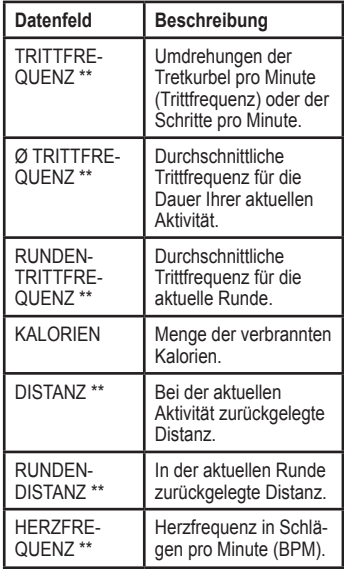

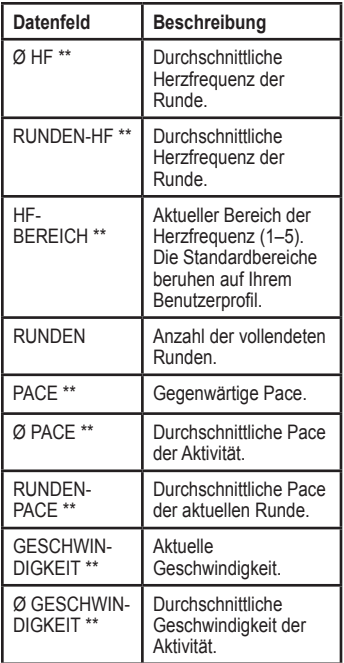

<span id="page-34-0"></span>

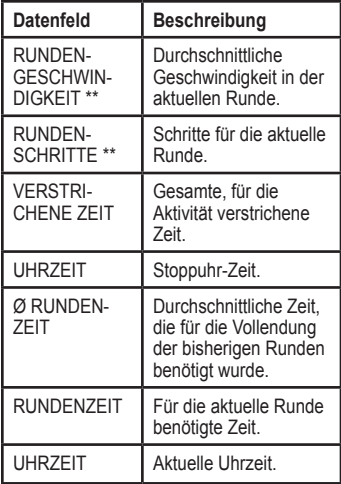

# **Anhang**

### <span id="page-35-0"></span>**Optionales Zubehör**

Weitere Informationen zu optionalem Zubehör finden Sie unter <http://buy.garmin.com>. Zubehör für das Gerät erhalten Sie auch bei einem Garmin-Händler.

### <span id="page-35-1"></span>**Informationen zur Batterie**

**Warnung:** FR60, Herzfrequenzsensor, Laufsensor und GSC 10 enthalten auswechselbare CR2032- Batterien. Angaben zu wichtigen Sicherheitswarnungen zur Batterie finden Sie in der Anleitung *Wichtige Sicherheits- und Produktinformationen*.

### **Batterie des FR60**

Die Batterie des FR60 hält bei normalem Gebrauch ca. 1 Jahr. Wenn die Batterie schwach ist, wird auf dem FR60 im Zeitmodus die Warnung **AKKU SCHWACH** angezeigt.

### **Schonen der Batterie**

Die übermäßige Verwendung der Hintergrundbeleuchtung verringert die Batterielebensdauer. Stellen Sie die Dauer der Hintergrundbeleuchtung auf 5 Sekunden ein, um die Batterielebensdauer zu verlängern.

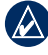

**Hinweis:** Wenn die Batterie schwach ist, wird die Hintergrundbeleuchtung automatisch deaktiviert.

Bei Verwendung des Modus für die Energiesparübertragung wird das Computersignal deaktiviert, sofern sich die Uhr nicht im normalen Zeitmodus befindet. Siehe [Seite](#page-29-3) 24.

#### <span id="page-36-1"></span><span id="page-36-0"></span>**Auswechseln der Batterie des FR60**

Mit Ausnahme der Uhrzeit werden alle Einstellungen gespeichert.

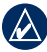

**Hinweis:** Bevor Sie die Batterie auswechseln, speichern Sie alle Daten auf dem Computer oder im Protokoll (siehe [Seite](#page-27-1) 22).

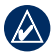

**Hinweis:** Garmin empfiehlt, die Batterie bei geringer Luftfeuchtigkeit auszuwechseln, damit sich in der Uhr keine Kondensation bilden kann.

1. Entfernen Sie die Schrauben von der Rückseite des FR60 mit einem kleinen Kreuzschlitzschraubendreher.

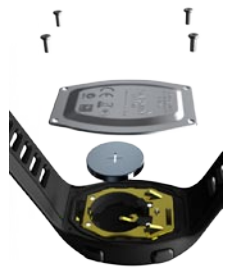

2. Nehmen Sie die Abdeckung vorsichtig ab, und entfernen Sie die Batterie.

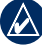

**Hinweis:** Achten Sie darauf, den roten Dichtungsring im Batteriefach nicht zu verschieben.

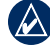

**Hinweis:** Achten Sie darauf, den Dichtungsring nicht zu verunreinigen. Verunreinigungen könnten die Leistung der Uhr beeinträchtigen.

3. Setzen Sie die Batterie so ein, dass die Seite mit dem Plus-Zeichen nach oben zeigt.

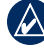

**Hinweis:** Vergewissern Sie sich, dass die Dichtung ordnungsgemäß sitzt, bevor Sie die Abdeckung wieder festschrauben.

4. Setzen Sie die Abdeckung wieder auf, und setzen Sie die Schrauben ein. Achten Sie auf den ordnungsgemäßen Sitz der Dichtung. Ziehen Sie die Schrauben nicht zu fest an. (Garmin empfiehlt ein Drehmoment von 0,11 Nm [1 Zoll/lbs].)

#### <span id="page-37-0"></span>Anhang

### **Batterie des Herzfrequenzsensors**

Der Herzfrequenzsensor enthält eine auswechselbare CR2032-Batterie. Die Batterie des Herzfrequenzsensors sollte ca. 3 Jahre lang halten.

#### **Auswechseln der Batterie des Herzfrequenzsensors**

1. Die runde Batterieabdeckung befindet sich auf der Rückseite des Herzfrequenzsensors.

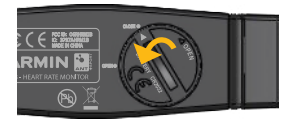

- 2. Drehen Sie die Abdeckung mit einer Münze gegen den Uhrzeigersinn, bis der Pfeil auf dem Deckel auf **OPEN** zeigt.
- 3. Entfernen Sie die Abdeckung, und entnehmen Sie die Batterie. Warten Sie 30 Sekunden. Setzen Sie die neue Batterie ein, wobei die Seite mit dem Plus nach oben zeigen sollte.

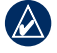

**Hinweis:** Achten Sie darauf, den Dichtungsring für die Abdeckung nicht zu beschädigen oder zu verlieren.

4. Drehen Sie die Abdeckung mit einer Münze im Uhrzeigersinn, bis der Pfeil auf dem Deckel auf **CLOSE** zeigt.

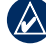

**Hinweis:** Nachdem Sie die Batterie ausgewechselt haben, müssen Sie den Herzfrequenzsensor möglicherweise erneut mit dem FR60 koppeln.

### **Batterie des Laufsensors**

Wenn die Batterie schwach ist, wird am Anfang oder Ende eines Trainings im Trainingsmodus die Warnung **LAUFSENSOR-BATTERIE SCHWACH** angezeigt. Die verbleibende Batterielebensdauer beträgt dann noch ca. fünf Stunden.

#### <span id="page-38-0"></span>**Auswechseln der Batterie des Laufsensors**

1. Die kreisförmige Batterieabdeckung befindet sich auf der Rückseite des Laufsensors.

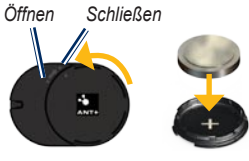

- 2. Drehen Sie die Abdeckung gegen den Uhrzeigersinn, bis Sie sie abnehmen können.
- 3. Entfernen Sie die Abdeckung, und entnehmen Sie die Batterie. Warten Sie 30 Sekunden. Setzen Sie die neue Batterie ein, wobei die Seite mit dem Plus nach oben zeigen sollte.
- 4. Setzen Sie die Abdeckung wieder auf, indem Sie die Punkte aufeinander ausrichten und die Abdeckung im Uhrzeigersinn drehen.

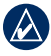

**Hinweis:** Nachdem Sie die Batterie ausgewechselt haben, müssen Sie den Laufsensor möglicherweise erneut mit dem FR60 koppeln.

### **Technische Daten**

### **FR60M**

**Größe der Uhr** (B × H × T)**:**  $38 \times 56 \times 13$  mm  $(1.5 \times 2.2 \times 0.51$  Zoll)

**Armbandgröße** (L × B × T)**:**  $177 \times 23 \times 3$  mm  $(7 \times 0.9 \times 0.12$  Zoll)

**Gewicht:** 44 g (1,6 Unzen)

**LCD-Display:**  $28.5$  mm  $\times$  20 mm, mit Hintergrundbeleuchtung

**Wasserbeständig:** 50 m

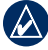

**Hinweis:** Erhalten Sie die Wasserbeständigkeit, indem Sie unter Wasser keine Tasten des FR60 bedienen.

- **Datenspeicher:** Bis zu 100 Runden und bis zu 20 Stunden an Trainingsdateien
- **Computerschnittstelle:** Drahtloser automatischer USB ANT Stick

**Batterie:** Auswechselbare CR2032- Batterie (3 Volt), Materialbestandteil: Perchlorat; unterliegt u. U. besonderen

Anhang

Handhabungsvorschriften. Siehe [www.dtsc.ca.gov/hazardouswaste](www.dtsc.ca.gov/hazardouswaste/perchlorate) [/perchlorate.](www.dtsc.ca.gov/hazardouswaste/perchlorate)

**Batterielebensdauer:** 1 Jahr, abhängig vom Nutzungsverhalten

**Betriebstemperaturbereich:** -10 °C bis 50 °C (14 °F bis 122 °F)

**Funkfrequenz/Protokoll:** 2,4 GHz/ANT+- Funkübertragungsprotokoll

**Systemkompatibilität:** ANT+

#### **FR60W**

**Größe der Uhr** (B × H × T)**:**  $38 \times 52 \times 14$  mm  $(1,5 \times 2 \times 0.55$  Zoll)

**Armbandgröße** (L × B × T)**:**  $168 \times 16 \times 3.75$  mm  $(6.6 \times 0.63 \times 0.15$  Zoll)

**Gewicht:** 41 g (1,4 Unzen)

**LCD-Display:** 28,5 mm × 20 mm, mit Hintergrundbeleuchtung

#### **Wasserbeständig:** 50 m

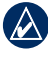

**Hinweis:** Erhalten Sie die Wasserbeständigkeit, indem Sie unter Wasser keine Tasten des FR60 bedienen.

**Datenspeicher:** Bis zu 100 Runden und bis zu 20 Stunden an Trainingsdateien

**Computerschnittstelle:** Drahtloser automatischer USB ANT Stick

**Batterie:** Auswechselbare CR2032-Batterie (3 Volt), Materialbestandteil: Perchlorat; unterliegt u. U. besonderen Handhabungsvorschriften. Siehe [www.dtsc.ca.gov](www.dtsc.ca.gov/hazardouswaste/perchlorate) [/hazardouswaste/perchlorate](www.dtsc.ca.gov/hazardouswaste/perchlorate).

**Batterielebensdauer:** 1 Jahr, abhängig vom Nutzungsverhalten

#### **Betriebstemperaturbereich:** -10 °C bis 50 °C (14 °F bis 122 °F)

**Funkfrequenz/Protokoll:** 2,4 GHz/ANT+- Funkübertragungsprotokoll

**Systemkompatibilität:** ANT+

### <span id="page-40-0"></span>**USB ANT Stick**

**Größe** (B × H × T)**:**  $59 \times 18 \times 7$  mm  $(2,3 \times 0.7 \times 0.3$  Zoll)

**Gewicht:** 6 g (0,2 Unzen)

**Übertragungsreichweite:** Ca. 5 m

**Betriebstemperatur:** -10 °C bis 50 °C (14 °F bis 122 °F)

**Funkfrequenz/Protokoll:** 2,4 GHz/ANT+- Funkübertragungsprotokoll

**Stromversorgung:** USB

### **Herzfrequenzsensor**

**Größe (ohne Armband)** (B × H × T)**:**  $34.7 \times 3.4 \times 1.1$  cm  $(13.7 \times 1.3 \times 0.4$  Zoll)

**Gewicht:** 44 g (1,6 Unzen) **Wasserbeständig:** 10 m (32,9 Fuß) **Übertragungsreichweite:** Ca. 3 m (9,8 Fuß)

**Batterie:** Auswechselbare CR2032-Batterie (3 Volt), Materialbestandteil: Perchlorat; unterliegt u. U. besonderen Handhabungsvorschriften. Siehe [www.dtsc.ca.gov/hazardouswaste](www.dtsc.ca.gov/hazardouswaste/perchlorate) [/perchlorate.](www.dtsc.ca.gov/hazardouswaste/perchlorate)

**Batterielebensdauer:** Ca. 3 Jahre (1 Stunde pro Tag)

**Betriebstemperatur:** -10 °C bis 50 °C (14 °F bis 122 °F)

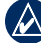

**Hinweis:** Tragen Sie bei kaltem Wetter entsprechende Kleidung, um die Temperatur des Herzfrequenzsensors in etwa auf Körpertemperatur zu halten.

**Funkfrequenz/Protokoll:** 2,4 GHz/ANT+- Funkübertragungsprotokoll

**Systemkompatibilität:** ANT+

#### Anhang

**Laufsensor** Größe (ohne Clip):  $(L \times B \times H)$ :  $35 \times 25 \times 7.5$  mm  $(1.4 \times 1 \times 0.3$  Zoll)

**Gewicht (inklusive Batterie):**  10 g (0,4 Unzen)

**Wasserbeständig:** 10 m (32,9 Fuß)

**Übertragungsreichweite:** Ca. 3 m (9,8 Fuß)

- **Genauigkeit der Angaben zu Geschwindigkeit und Distanz:** Unkalibriert 95 %, kalibriert 98 %
- **Batterie:** Auswechselbare CR2032- Batterie (3 Volt), Materialbestandteil: Perchlorat; unterliegt u. U. besonderen Handhabungsvorschriften. Siehe [www.dtsc.ca.gov](www.dtsc.ca.gov/hazardouswaste/perchlorate) [/hazardouswaste/perchlorate](www.dtsc.ca.gov/hazardouswaste/perchlorate).

**Batterielebensdauer:** 400 Stunden Laufzeit **Betriebstemperatur:** -10 °C bis 50 °C (14 °F bis 122 °F) **Sensorgenauigkeit:** 0 °C bis 40 °C (32 °F bis 104 °F)

**Funkfrequenz/Protokoll:** 2,4 GHz/ANT+- Funkübertragungsprotokoll **Systemkompatibilität:** ANT+

### <span id="page-42-0"></span>**Fehlerbehebung**

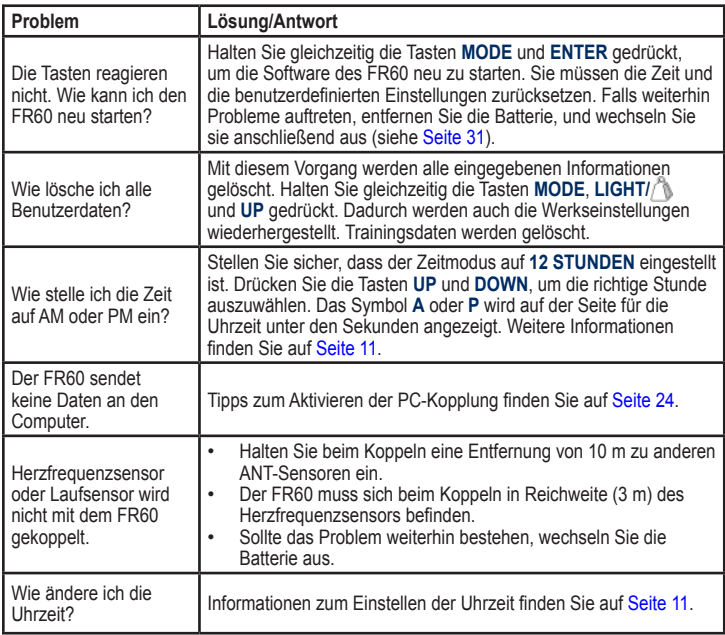

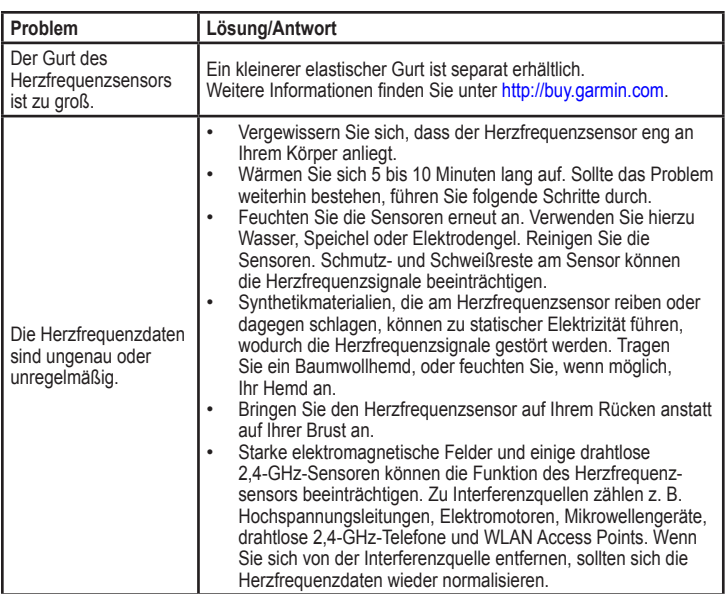

### <span id="page-44-0"></span>**Software-Lizenzvereinbarung**

DURCH DIE VERWENDUNG DES FR60 STIMMEN SIE DEN BEDINGUNGEN DER FOLGENDEN LIZENZVEREINBARUNG ZU. LESEN SIE DIE LIZENZVEREINBARUNG AUFMERKSAM DURCH.

Garmin gewährt Ihnen eine beschränkte Lizenz zur Verwendung der auf diesem Gerät im Binärformat vorhandenen Software (die ..Software") im Rahmen des normalen Betriebs dieses Geräts. Verfügungsrechte, Eigentumsrechte und geistige Eigentumsrechte an der Software verbleiben bei Garmin.

Sie erkennen an, dass die Software Eigentum von Garmin ist und durch die Urheberrechte der Vereinigten Staaten von Amerika und internationale Abkommen zum Urheberrecht geschützt ist. Weiterhin erkennen Sie an, dass Struktur, Organisation und Code der Software wertvolle Betriebsgeheimnisse von Garmin sind und dass der Quellcode der Software ein wertvolles Betriebsgeheimnis von Garmin bleibt. Sie verpflichten sich, die Software oder Teile davon nicht zu dekompilieren, zu disassemblieren, zu verändern, zurückzuassemblieren, zurückzuentwickeln,

in eine allgemein lesbare Form umzuwandeln oder ein von der Software abgeleitetes Werk zu erstellen. Sie verpflichten sich, die Software nicht in ein Land zu exportieren oder zu reexportieren, das nicht im Einklang mit den Exportkontrollgesetzen der Vereinigten Staaten von Amerika steht.

### **Konformitätserklärung**

Garmin erklärt hiermit, dass dieser Forerunner den wesentlichen Anforderungen und weiteren relevanten Vorschriften der Direktive 1999/5/EG entspricht.

Sie finden die vollständige Konformitätserklärung auf der Garmin-Website für Ihr Produkt von Garmin unter <www.garmin.com>.

#### <span id="page-45-0"></span>Index

### **Index**

### **A**

Aktivitätsklasse [3](#page-8-0), [4](#page-9-0) Aktivsportler [3](#page-8-0) Alarm [12](#page-17-0) Alarme Training [13](#page-18-0) Auto Lap [26](#page-31-0), [27](#page-32-0) Automatischer Seitenwechsel [26](#page-31-0), [27](#page-32-0) Auto Pause [26](#page-31-0), [27](#page-32-0)

#### **B**

Batterien [30](#page-35-0) Energiesparmodus [11](#page-16-0) im FR60 auswechseln [31](#page-36-1) im Herzfrequenzsensor auswechseln [32](#page-37-0) im Laufsensor auswechseln [33](#page-38-0)

#### **D**

Daten an den Computer senden [6](#page-11-0) Daten hochladen [6,](#page-11-0) [23](#page-28-0)

### **E**

Einrichtungsassistent [3](#page-8-0) Einstellen der Uhrzeit [11](#page-16-0) Energiesparmodus [11](#page-16-0) Energiesparübertragung [24](#page-29-0)

#### **F**

Fahrradeinstellungen [27](#page-32-0) Fahrradprofil [27](#page-32-0) Fehlerbehebung [37](#page-42-0) Fitnessgeräte verbinden mit [19](#page-24-0)

#### **G**

Garmin Connect [23](#page-28-0) GSC 10 [10](#page-15-0)

#### **H**

Herzfrequenzbereiche [14](#page-19-0) Herzfrequenzsensor [7](#page-12-0), [32](#page-37-0) Hintergrundbeleuchtung [2](#page-7-0) Hochladen von Daten [6](#page-11-0), [23](#page-28-0)

#### **I**

Intervall-Trainings [18](#page-23-0)

#### **K**

Kalibrierung Laufsensor [9](#page-14-1) Kalorien [28](#page-33-0) Koppeln von Sensoren [5](#page-10-0)

#### **L**

Laufeinstellungen [26](#page-31-0) Laufen, Laufsensor [8](#page-13-0) Laufmodus [27](#page-32-0), [28](#page-33-0) Laufsensor [8](#page-13-0) Kalibrierung [9](#page-14-1) Lizenzvereinbarung [39](#page-44-0)

#### **M**

Modi [2](#page-7-0)

#### **P**

PC-Kopplung [24](#page-29-0) Produktregistrierung [i](#page-2-0) Protokollmodus [21](#page-26-0) anzeigen [19](#page-24-0) löschen [19](#page-24-0) Speicher [19](#page-24-0) speichern [19](#page-24-0)

### **R**

Runde [1](#page-6-0), 2[6](#page-31-0), [2](#page-32-0)7

#### **S**

Schonen der Batterie [5](#page-10-0) , [1](#page-16-0) 1 , 3 [0](#page-35-0) Sensoren koppeln [5](#page-10-0) Software kostenloser Download [6](#page-11-0) Software-Lizenzvereinbarung 3[9](#page-44-0) Symbole [2](#page-7-0)

#### **T**

Tasten, Uhr [1](#page-6-0) LIGHT [1](#page-6-0) MODE [2](#page-7-0) START/STOP/ENTER [1](#page-6-0) UP/DOWN [1](#page-6-0) Technische Daten 3 [3](#page-38-0) Tempo-/ Trittfrequenzsensor [1](#page-15-0) 0 Training 1[3](#page-18-0), 1[7](#page-22-0), 1[8](#page-23-0), [2](#page-25-0)0 Trainingsmodus [1](#page-18-0) 3 Treiber, USB [6](#page-11-0), [2](#page-28-0)3 Trittfrequenzsensor [1](#page-15-0) 0

#### **U**

Ubertragen von Daten [6](#page-11-0), [2](#page-28-0)3 USB-Treiber [6](#page-11-0), [2](#page-28-0)3 USB ANT Stick i[v](#page-5-0), [7](#page-12-0)

#### **V**

Virtual Partner Pace [1](#page-22-0) 7 Training 1 [7](#page-22-0)

#### **W**

Waage 1[0](#page-15-0)

#### **Z**

Zeit, einstellen [1](#page-16-0)1 Zeitdatenfelder 2[9](#page-34-0) Zeitmodus [1](#page-16-0) 1 Zeitzonen 1 [2](#page-17-0) Zubehör [5](#page-10-0),[3](#page-35-0)0 Ruhezustand [5](#page-10-0) Wiederherstellen der Verbindung [6](#page-11-0)

**Die neusten Produktinformationen und Zubehörteile finden Sie auf der Website von Garmin unter<www.garmin.com>.**

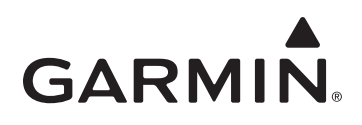

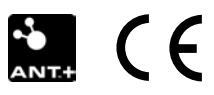

© 2009 Garmin Ltd. oder deren Tochterunternehmen

Garmin International, Inc. 1200 East 151st Street, Olathe, Kansas 66062, USA

Garmin (Europe) Ltd. Liberty House, Hounsdown Business Park, Southampton, Hampshire, SO40 9LR, Großbritannien

Garmin Corporation No. 68, Jangshu 2nd Road, Shijr, Taipei County, Taiwan

Teilenummer 190-01001-32, Überarb. A